## **MacBook Pro**

## Üdvözli a MacBook Pro!

A MacBook Pro automatikusan elindul, amikor felnyitja a kijelzőt. A Beállítási asszisztens segít a beüzemelésben.

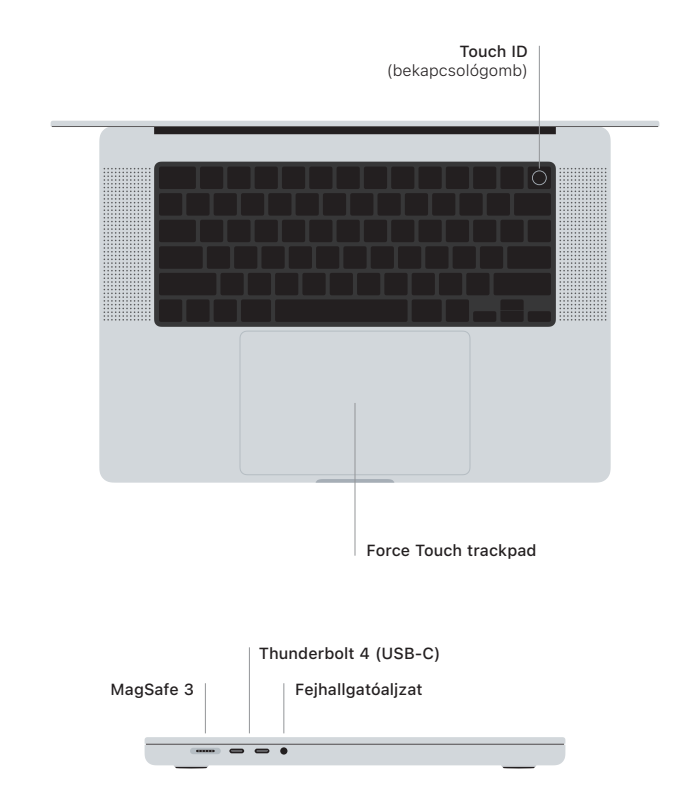

## Touch ID

Az ujjlenyomata segítségével feloldhatja a MacBook Prót, azonnal bejelentkezhet appokba, és vásárolhat az Apple Pay használatával.

## A Multi-Touch trackpad kézmozdulatai

A fel, le vagy oldalra történő görgetéshez húzza el két ujját. Legyintsen két ujjal a weboldalak és dokumentumok oldalai közötti váltáshoz. Kattintson két ujjal a jobb gombos kattintáshoz. Kattintson, majd nyomja le mélyebbre a szövegen történő erős kattintáshoz és a beállítások megjelenítéséhez. Ha többet szeretne megtudni, válassza a Rendszerbeállítások elemet, és kattintson a Trackpad lehetőségre.

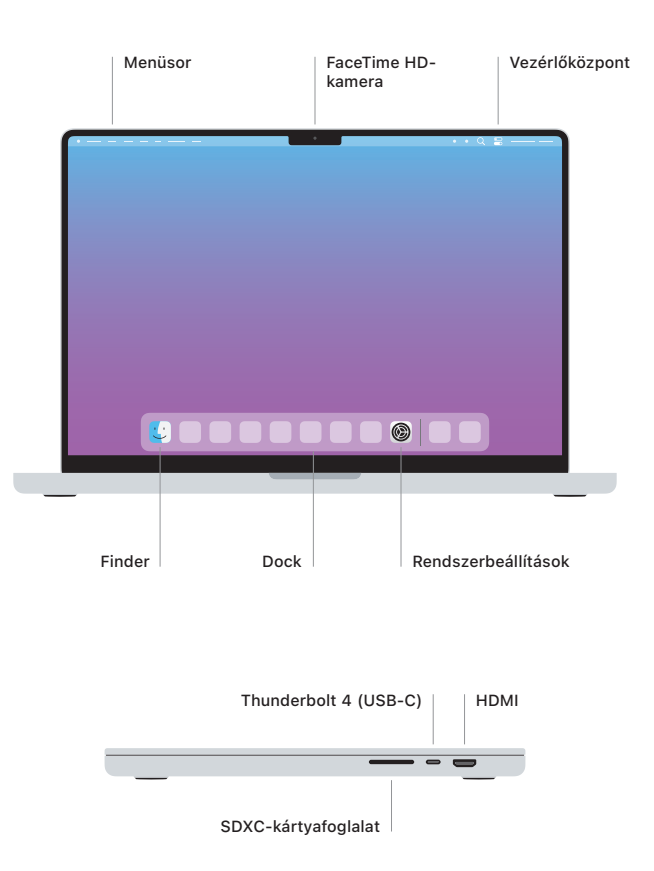

Ha többet szeretne megtudni a MacBook Pro beállításáról és használatáról, tekintse meg az *Alapvető tudnivalók a MacBook Pro gépről* című útmutatót a [support.apple.com/hu-hu/guide/](http://support.apple.com/hu-hu/guide/macbook-pro) [macbook-pro](http://support.apple.com/hu-hu/guide/macbook-pro) webhelyen.

Részletes támogatási információkat a [support.apple.com/hu-hu/mac/macbook-pro](http://support.apple.com/hu-hu/mac/macbook-pro) weboldalon találhat. Ha szeretne kapcsolatba lépni az Apple-lel, keresse fel a [support.apple.com/hu-hu/](http://support.apple.com/hu-hu/contact) [contact](http://support.apple.com/hu-hu/contact) weboldalt.